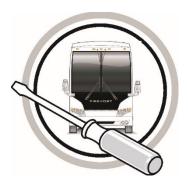

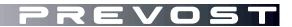

# MAINTENANCE INFORMATION

## MI24-07

 DATE :
 January 2024
 SECTION : 13 WHEEL, HUB & TIRES

 SUBJECT :
 TOOL FOR NEW TPMS SENSATA SYSTEM

#### First Release

01-31-2024

#### IMPORTANT NOTICE

This modification is recommended by Prevost to increase your vehicle's performance. Note that no reimbursement will be awarded for carrying out this modification.

## APPLICATION

| Model                                        |                                                                                                    |  |
|----------------------------------------------|----------------------------------------------------------------------------------------------------|--|
| H3-45 coaches<br>Model Year: 2023            | 2PCH33490 <u>P</u> C72 <u>1359</u> , 2PCH33496 <u>P</u> C72 <u>1382,</u><br>2PCH33498 <u>P</u> C72 <u>1402</u> , 2PCH33494 <u>P</u> C72 <u>1431</u>                                       |  |
| H3-45 coaches<br>Model Year: 2024            | From 2PCH3349X <u>R</u> C72 <u>1453</u>                                                                                                    |  |
| H3-45 VIP motorhomes<br>Model Year: 2022     | 2PCVS3498 <u>N</u> C72 <u>1211</u> , 2PCV33490 <u>N</u> C72 <u>1247,</u><br>2PCVS3491 <u>N</u> C72 <u>1258,</u> 2PCVS349X <u>N</u> C72 <u>1274,</u><br>2PCVS3491 <u>N</u> C72 <u>1308</u> |  |
| H3-45 VIP motorhomes<br>Model Year: 2023     | From 2PCVS3499 <u>P</u> C72 <u>1348</u>                                                                                                    |  |
| X3-45 coaches<br>Model Year: 2023            | From 2PCG33498 <u>P</u> C73 <u>6798</u>                                                                                                    |  |
| X3-45 VIP commercial use<br>Model Year: 2023 | From 2PCCS3491PC736787                                                                                                    |  |
| X3-45 VIP motorhomes<br>Model Year: 2023     | From 2PCBS3495 <u>P</u> C73 <u>6822</u>                                                                                                    |  |

## DESCRIPTION

New tire management tool for the new TPMS "SENSATA".

## MATERIAL

Order the following parts:

| Part No. | Description            |   |  |  |  |
|----------|------------------------|---|--|--|--|
| 0610641  | HARNESS INTERFACE TPMS | 1 |  |  |  |

Other parts that may be required:

| Part No. | Description                   | Qty |
|----------|-------------------------------|-----|
| 88894000 | COMMUNICATION UNIT / VOCOM II | 1   |
| 88890313 | CABLE / VOLVO TOOL            | 1   |
| 88890253 | CABLE / VOCOM II              | 1   |

#### NOTE

Material can be obtained through regular channels.

Download the application on the technical publications website.

| PREVOS               | TECHNICAL<br>PUBLICATIONS                   | ATE!                    | VOST                      |               |   |
|----------------------|---------------------------------------------|-------------------------|---------------------------|---------------|---|
| Home   Wiring Diagra | ms   Pneumatic Diagrams   Technical Manuals | Service Bulletins   Sup | oplier Publications       | Parts Manuals | 5 |
| Supplier Publicatio  | ns                                          |                         |                           |               |   |
| Prevost              | Wheels, Hubs and Tires                      |                         | Reset Sea                 | rch           |   |
| 1 Item found         |                                             |                         |                           |               |   |
| Supplier 🗘           | Title                                       | \$                      | System 🗘                  | Size          |   |
| Prevost              | PREVOST SENSATA TPMS TOOL                   |                         | Wheels, Hubs and<br>Tires | 57 Mb         |   |

Link : https://techpub.prevostcar.com/en/supplier-publications?share\_id=600

## SAFETY PRECAUTIONS

- Eye protection should always be worn when working in a shop.
- Rules for Personal Protection Equipment should always be respected. Wear your PPE including but not limited to the following:

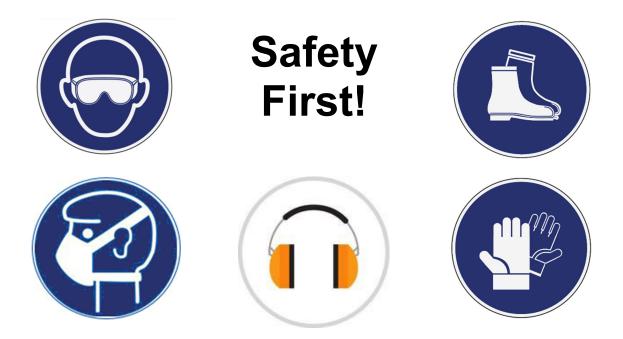

## PROCEDURE

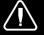

## DANGER

Park vehicle safely, apply parking brake, stop engine. Prior to working on the vehicle, set the ignition switch to the OFF position and trip the main circuit breakers equipped with a trip button. On Commuter type vehicles, set the battery master switch (master cut-out) to the OFF position.

Lock out & Tag out (LOTO) must be performed during set-up, maintenance or repair activities. Refer to your local procedure for detailed information regarding the control of hazardous energy.

## INSTALLATION OF THE TPMS APPLICATION

1. Download the application from the Technical Publications website. Link: <u>https://techpub.prevostcar.com/en/supplier-publications?share\_id=600</u>

|                                     |                                      | REVO                 | 51                            |                   |
|-------------------------------------|--------------------------------------|----------------------|-------------------------------|-------------------|
| Maison   Schémas de câblage   Schém | as pneumatiques   Manuels techniques | Bulletins de service | Publications des fournisseurs | Manuels de pièces |
| Publications des fournisseurs       |                                      |                      |                               |                   |

| Prévost V Roues, moyeux et pneus V Titre Réinitialiser Recherche | Précisez votre recherche | 2 |                        |   |       |               |           |
|------------------------------------------------------------------|--------------------------|---|------------------------|---|-------|---------------|-----------|
|                                                                  | Prévost                  | ~ | Roues, moyeux et pneus | ~ | Titre | Réinitialiser | Recherche |

#### 1 article trouvé

| Fournisseur 🗘 | Titre 🗘                    | Système 🗘              | Taille |   |
|---------------|----------------------------|------------------------|--------|---|
| Prévost       | OUTIL TPMS PREVOST SENSATA | Roues, moyeux et pneus | 57 Mo  | € |

- 2. Unzip TPMS Sensata tool Installation Package.zip.
- 3. Install the software by clicking on setup.exe.

| Nom                                  | Modifié le       | Туре                | Taille    |
|--------------------------------------|------------------|---------------------|-----------|
| Application Files                    | 2024-01-23 09:45 | Dossier de fichiers |           |
| Representation-Unit-VOCOM-II-4.7.0.1 | 2024-01-23 14:35 | Package Windows     | 34 168 Ko |
| 😵 setup,exe                          | 2024-01-23 14:36 | Application         | 860 Ko    |
| TPMS_LIGHT.application               | 2024-01-23 14:36 | Application Manif   | 6 Ko      |

4. Click on "Install".

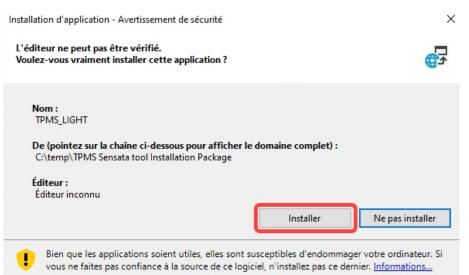

5. Once finished, the application will start.

| PREVOST TPMS Light Version (Volvo Canada)                                                                                                    |                |                          | - |  |
|----------------------------------------------------------------------------------------------------|----------------|--------------------------|---|--|
| PREVOST.<br>THE ULTIMATE EXPERIENCE                                                                                                    |                |                          |   |  |
|                                                                                                    |                |                          |   |  |
| General<br>English                                                                                                    |                | (E) Data updates         | ^ |  |
| Transfert vers le module Submit->ECU                                                                                                    |                | Read parameters from ECU |   |  |
| Sensors Configuration of pressures by axes UH tag (37) UH Out (26) UH In (27)                                                                                                    |                |                          |   |  |
| (PS1)<br>(PS1)<br>(P |                |                          |   |  |
|                                                                                                    | □ Single tires | ☑ With spare tire        | < |  |

6. To start the application, go to the Windows menu.

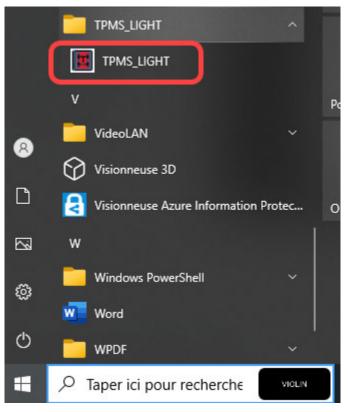

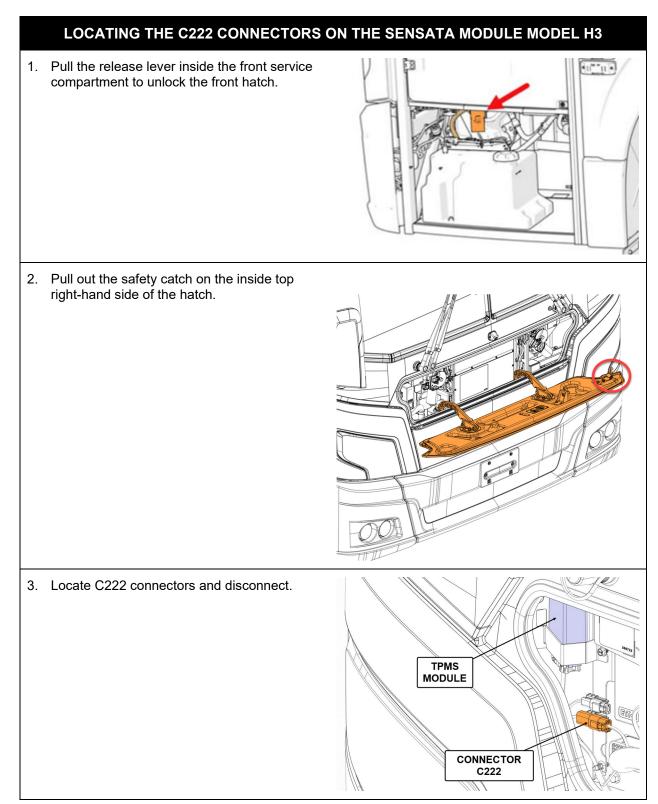

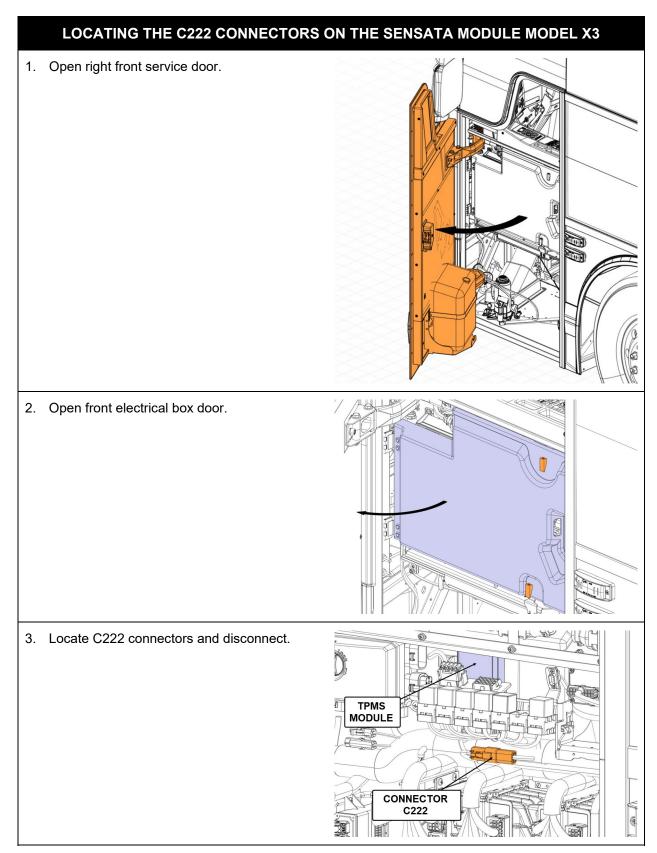

#### CONNECTION

- 1. Connect C222 connectors to 0610641 interface wiring.
- 2. Connect interface wiring to 88890253.
- 3. Connect 88890253 wiring to 88894000 communication unit.
- 4. Connect the 88894000 communication unit to the 88890313 diagnostic cable.
- 5. Connect the diagnostic cable 88890313 to the computer.

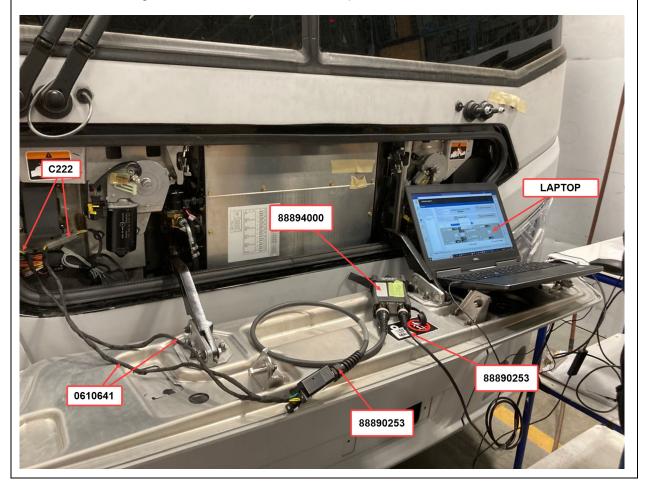

## DÉFINITION DE L'OUTIL

1. Tool definition (Sensors).

| REVOST TPMS Light Version (Volvo Canada)                                                                                                    | - | $\times$ |
|----------------------------------------------------------------------------------------------------|---|----------|
|                                                                                                    |   |          |
| Language                                                                                                    |   |          |
| General<br>(e) English  Franculs<br>Vin Vin Vin VIN Edit & Save (E) Data updates                                                                                                    |   |          |
| Tarsfet vers le module           Submit->ECU         Load         Read         Read parameters from ECU                                                                                                    |   |          |
| Sensors Configuration of pressures by area                                                                                                    |   |          |
| LH log (27) LH Out (28) LH Front (27)                                                                                                    |   |          |
| $\begin{array}{ c c c c c } \hline Tire \\ pressure \\ \hline \end{array} \\ \hline \end{array} \\ \hline \\ \hline$ |   |          |
| LH from (19)                                                                                                    |   |          |
| Battery<br>percentage With single<br>tires With single                                                                                                    |   |          |

2. Tool definition (axle pressure configuration).

| PREVOST TPMS | Light Version (Volvo Canada)            |                                           |                                          |                            | - |  |
|--------------|-----------------------------------------|-------------------------------------------|------------------------------------------|----------------------------|---|--|
|              | EVOST.                                  |                                           |                                          |                            |   |  |
|              |                                         |                                           |                                          |                            |   |  |
|              | General<br>O English () Francais<br>Vin |                                           | Modifier &<br>Sauvegarder                | Enregistrer                | ^ |  |
|              | Transfert vers le module Soumettre->E   | cu                                        |                                          | lire les paramètres de ECU |   |  |
|              | Capteurs<br>AXE3                        | Configuration des pressions par axes AXE2 | AXE1                                     | Rechange                   |   |  |
|              | TAG<br>UNIVERSITY<br>1/22/2024 85752 AM | Modification<br>de la valleur<br>pression | TRONT<br>UNUEDOIPS<br>1/24/2024 E5752 AM |                            |   |  |

## HOW TO USE THE TOOL

1. To display vehicle data, click on "Read parameters from ECU".

| General<br>English     Francais     Vin     PrevostVin:R-18 |                                       |                    | Data updates             |
|-------------------------------------------------------------|---------------------------------------|--------------------|--------------------------|
| Transfert vers le module Submit->EC                         | : <b>U</b>                            |                    | Read parameters from ECU |
| Sensors                                                     | Configuration of pressures by axes    |                    |                          |
| 1392513263<br>90 %                                          | LH tag (37)<br>LH In (27)             | 1392513344         | 1392513852               |
| 90 %                                                        | (PSI)<br>(110)<br>(110)<br>(H In (29) | 90 %<br>1392512035 | (91)<br>90 %             |
| 1392511778                                                  | LH tag                                | □ Single tires     | 1392514193 UH Front (19) |

2. To modify the information, click on "Data updates".

| General                                          |                           |            |                          |
|--------------------------------------------------|---------------------------|------------|--------------------------|
| English     O Francais                           |                           | (  )       | Data updates             |
| Vin PrevostVin:R-1614                            |                           | S.         | Data upuates             |
| $\mathbb{R}^{2}$                                 |                           |            |                          |
| Transfert vers le module                         |                           |            |                          |
| Submit->ECU                                      |                           | tê j       | Read parameters from ECU |
| Sensors Configuration of pressures by axes       |                           |            |                          |
| 1392513263 LH tag (37)                           |                           | 1392513852 |                          |
|                                                  |                           | 90 %       | LH Front (17)            |
| 50 %)                                            | 1392513344                |            | _                        |
| ( <sup>PSI</sup><br>85) ( <sup>PSI</sup><br>110) | 90 %]                     |            | (91)                     |
|                                                  | <b>90 %</b><br>1392512035 |            |                          |
| 90 %)                                            | 1392512035                | 90 %       |                          |
| 1392511778                                       |                           | 1392514193 | LH Front (19)            |
|                                                  | □ Single tires            |            | With spare tire          |
|                                                  |                           |            |                          |

- 3. Values you can modify :
  - TPMS sensor numbers: sensor replacement and tire rotation (take a screenshot before making any changes).

| General               |                 |                        |                    |               |            |           |                   |          |
|-----------------------|-----------------|------------------------|--------------------|---------------|------------|-----------|-------------------|----------|
| O English             | Francais        |                        |                    |               |            |           | -                 |          |
| Vin                   | PrevostVin:R-16 | 514                    |                    |               |            |           | Enregistre        | er 👘     |
|                       |                 |                        |                    |               |            |           |                   |          |
| Transfert vers le moo | dule            |                        |                    |               |            |           |                   |          |
| (mmm)                 | oumettre->      | FCU                    |                    |               |            | ()<br>()  | <u>.</u>          | E CH     |
|                       | Jumettie->      |                        |                    |               |            | 🔞 Lire le | es paramètres de  | ECU      |
|                       |                 |                        |                    |               |            |           |                   |          |
| Can                   | oteurs          | Configuration day      | pressions par axes |               |            |           |                   |          |
| cup                   |                 | Comguration des        | pressions par axes |               |            |           |                   |          |
| 13925132              | 263             | LH tag (37)            |                    |               | 1392513852 |           | ront. (17)        | <b>N</b> |
| 90 %                  |                 |                        | LH In (27)         |               | 90 %       |           |                   | ₽        |
|                       |                 |                        |                    | 1392513344    |            |           |                   | atite.   |
|                       |                 | ( <sup>PSI</sup><br>85 |                    | 90 %)         |            | 7         | 1                 | 5        |
|                       |                 | <u> </u>               |                    | 90 %          |            | N.        |                   | pare     |
| 90 %                  |                 |                        | LH In (29)         | 1392512035    |            |           |                   |          |
|                       | 770             | LH tag                 |                    |               | 90 %       |           | ront (19)         |          |
| 13925117              | 10              |                        |                    |               | 1392514193 |           |                   |          |
|                       |                 |                        |                    |               |            |           | vec pneu de rech  |          |
|                       |                 |                        |                    | Pneus simples |            | - A       | vec pried de rech | ange     |
|                       |                 |                        |                    |               |            |           |                   |          |

- Axle pressure configurations: it must be the same value as the tire value plate on the dashboard at the driver's foot.

| General                                           |                                                      | Save                                                 |
|---------------------------------------------------|------------------------------------------------------|------------------------------------------------------|
| Transfert vers le module Submit->ECU              | IJ                                                   | Read parameters from ECU                             |
| Sensors<br>AXE3                                   | Configuration of pressures by axes <b>AXE2</b>       | AXE1 Sapre                                           |
| TAG<br>B5<br>VCN1µ038468<br>1/23/2024 10:34:00 AM | DRIVE<br>110<br>VCNVa038468<br>1/23/2024 10:34:00 AM | FRONT<br>95<br>VCINja036468<br>1/23/2024 10:34:00 AM |
|                                                   |                                                      |                                                      |

#### 4. Save your changes "Save" :

| General                                    |              |                          |
|--------------------------------------------|--------------|--------------------------|
| English     O Francais                     |              |                          |
| Vin PrevostVin:R-1614                      |              | 👸 Save                   |
|                                            |              |                          |
| $\searrow$                                 |              |                          |
| Transfert vers le module                   |              |                          |
| Submit->ECU                                |              | Read parameters from ECU |
| Sensors Configuration of pressures by axes |              |                          |
|                                            |              |                          |
| 1392513263 LH tag (37)                     |              | 1392513852               |
| 90 %)                                      |              | 90 %                     |
|                                            | 1392513344   |                          |
| PSI PSI                                    | 90 %)        | / PSI \                  |
| (PSI<br>85) (PSI<br>110)                   | 90 %         | (91)<br>91               |
|                                            | 1392512035   |                          |
| 90 %)                                      |              | 90 %)                    |
| 1392511778                                 |              | 1392514193               |
|                                            |              | 1322314133               |
|                                            | Single tires | With spare tire          |
|                                            | Single tiles |                          |
|                                            |              |                          |

5. Download the changes to the vehicle system and click on "Submit->ECU":

Note: If you have single tires, make sure they are selected.

| General<br>English Francais<br>Vin PrevostVin:R- |                                                          |                           | () Data updates              |   |
|--------------------------------------------------|----------------------------------------------------------|---------------------------|------------------------------|---|
| Transfert vers le module Submit->E               | cu                                                       |                           | Read parameters from EC      | U |
| Sensors                                          | Configuration of pressures by axes                       | I                         |                              |   |
| 1392513263<br>90 %                               | LH tag (37)<br>LH in (27)<br>( PSI<br>85 ) ( PSI<br>110) | 1392513344<br>90 %        | 1392513852<br>90 %           |   |
| <b>90 %</b><br>1392511778                        | LH tag                                                   | 90 %<br>1392512035        | 90 %)<br>1392514193          |   |
|                                                  |                                                          | <sup>✓</sup> Single tires | $^{\square}$ With spare tire |   |

## PARTS / WASTE DISPOSAL

Discard according to applicable environmental regulations (Municipal/State[Prov.]/ Federal)

Access all our Service Bulletins on <u>http://techpub.prevostcar.com/en/</u> Or scan the QR-Code with your smart phone

Are you a Vehicle owner?

E-mail us at <u>technicalpublications\_prev@volvo.com</u> and type "ADD" in the subject to receive warranty bulletins applicable to your vehicle(s) by e-mail.

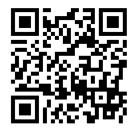